# **Научно-производственное предприятие COMCK-2.5** ПОИСК-2.5 <u>х</u> ч А  $\overline{\mathbf{S}}$  , we have the set of  $\mathbf{S}$  , we have the set of  $\mathbf{S}$  and  $\mathbf{S}$  .  $\simeq$   $\simeq$   $\simeq$   $\simeq$   $\simeq$   $\simeq$   $\simeq$   $\simeq$   $\simeq$   $\simeq$ **© ПОИСК-2.5 ©**  $D = 6$ mm **Nº009**  $H = 51.5$  mm **Стержни-Я-00**<br>21:40 15 марта <u>ЗАЩИ ТЕЛЕВИЗИОН СЛОВОВОЙ СЛОВОВОЙ СЛОВОВОЙ СЛОВОВОЙ СЛОВОВОЙ СЛОВОВОЙ СЛОВОВОЙ СЛОВОВОЙ СЛОВОВОЙ СЛОВОВОЙ СЛОВОВОЙ С</u>  $\blacksquare$ Модификация Поиската Руководство по эксплуатации НКИ НАЗИВЕР СИДЕ СОГЛАСОВАНО Раздел 6 РЭ «Методика поверки» Руководитель ГЦИ СИ Челябинск 2009 г.НАУЧНО-ПРОИЗВОДСТВЕННОЕ ПРЕДПРИЯТИЕ

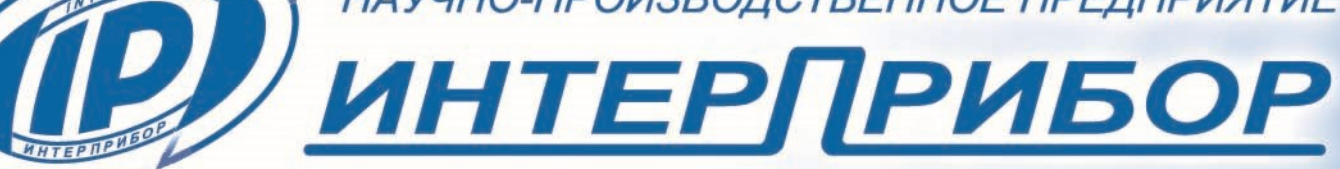

# **СОДЕРЖАНИЕ**

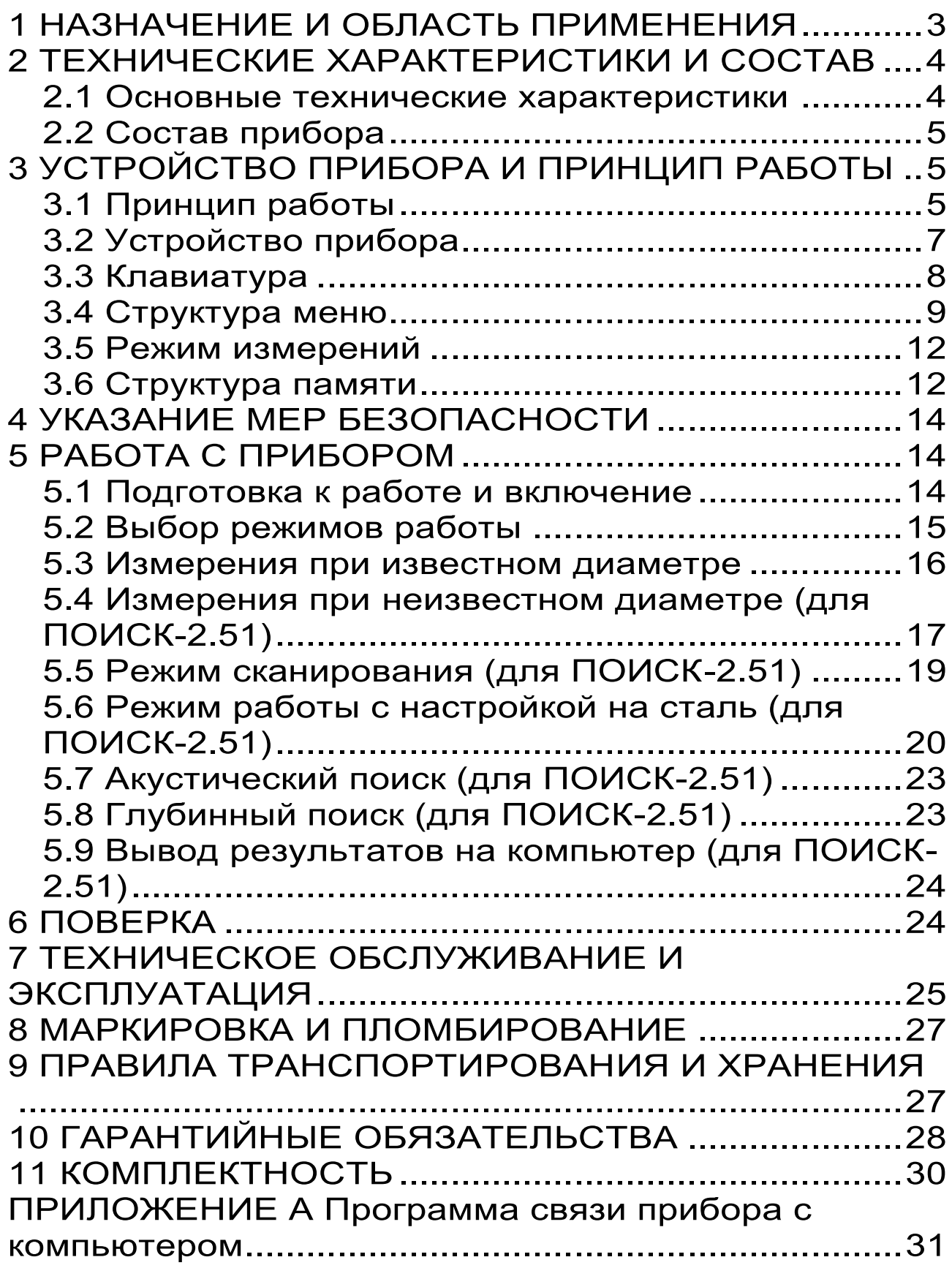

Руководство по эксплуатации содержит данные о принципе действия и конструкции, технические характеристики, описание методов измерения, калибровки, оценки измеряемых величин и другие сведения, необходимые для нормальной эксплуатации измерителя защитного слоя бетона ПОИСК - 2.5.

Прибор выпускается в двух исполнениях:

- ПОИСК-2.51 - измерение толщины защитного слоя при известном диаметре арматуры, выбор диаметра, хранение результатов с указанием даты и времени, определение неизвестного диаметра с помощью диэлектрической прокладки (эталона), связь с компьютером (ПК).

- ПОИСК-2.52 - измерение толщины защитного слоя при известном диаметре арматуры, выбор диаметра, хранение результатов без указания даты.

Эксплуатация прибора допускается только после изучения настоящего руководства.

## <span id="page-2-0"></span>**1 НАЗНАЧЕНИЕ И ОБЛАСТЬ ПРИМЕНЕНИЯ**

1.1 Измеритель защитного слоя бетона ПОИСК-2.5 (далее - прибор) предназначен для измерения толщины защитного слоя бетона (расстояния по нормали от поверхности бетона до образующей арматурного стержня), определения расположения (проекции арматуры на поверхность бетона) и диаметра арматуры (ПОИСК-2.51) в диапазоне 3...50 мм класса АI...АIV ГОСТ 5781-82 в железобетонных изделиях и конструкциях по ГОСТ 22904-93 в условиях предприятий, стройплощадок, эксплуатируемых зданий и сооружений.

1.2 Прибор предназначен для работы при температуре окружающей среды от минус 10 ºС до плюс 40 ºС и максимальной влажности 80 % при температуре плюс 25 ºС.

1.3 Прибор соответствует обыкновенному исполнению изделий третьего порядка по ГОСТ Р 52931-2008.

#### <span id="page-3-0"></span>**2 ТЕХНИЧЕСКИЕ ХАРАКТЕРИСТИКИ И СОСТАВ**

#### <span id="page-3-1"></span>**2.1 Основные технические характеристики**

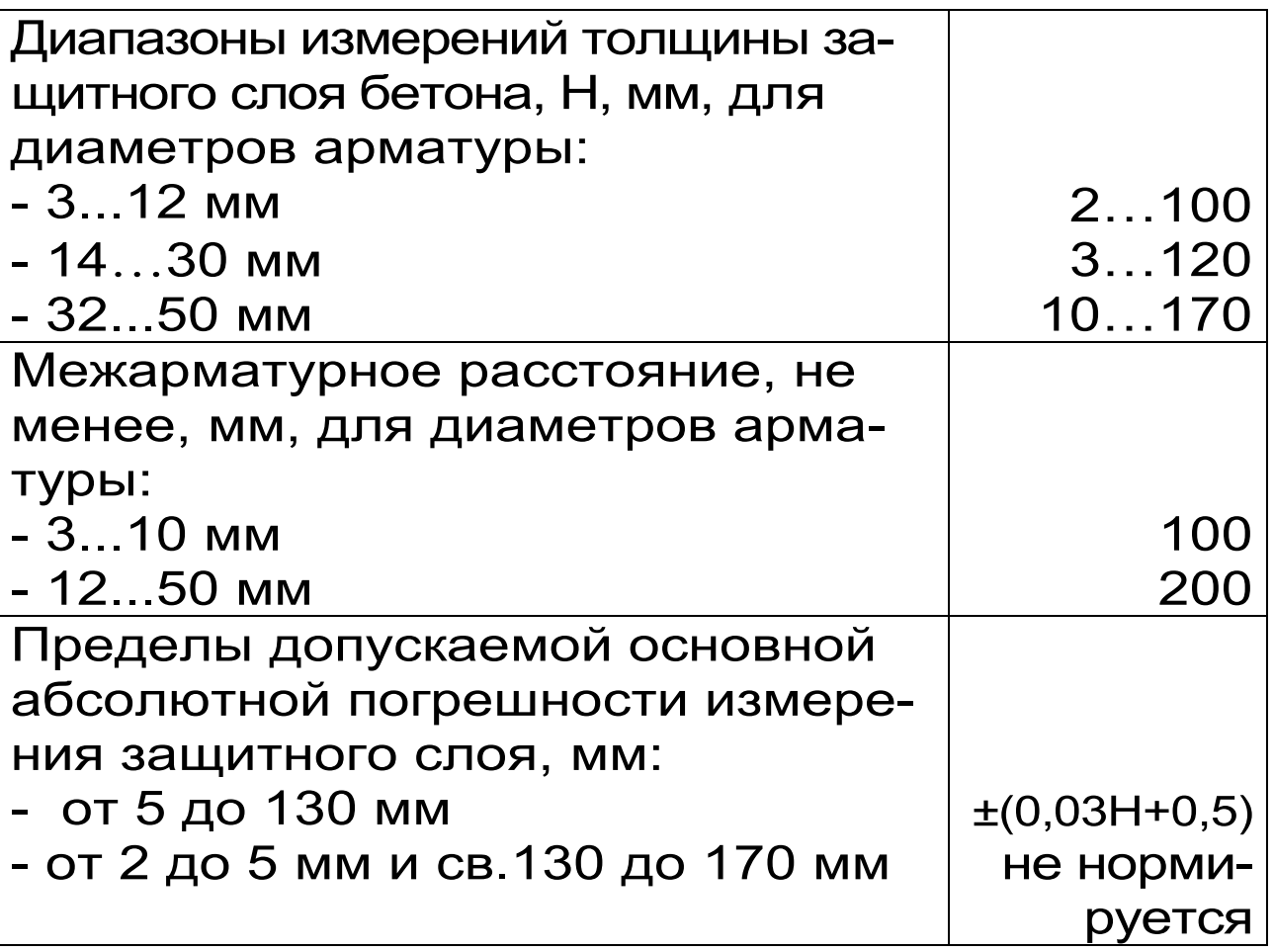

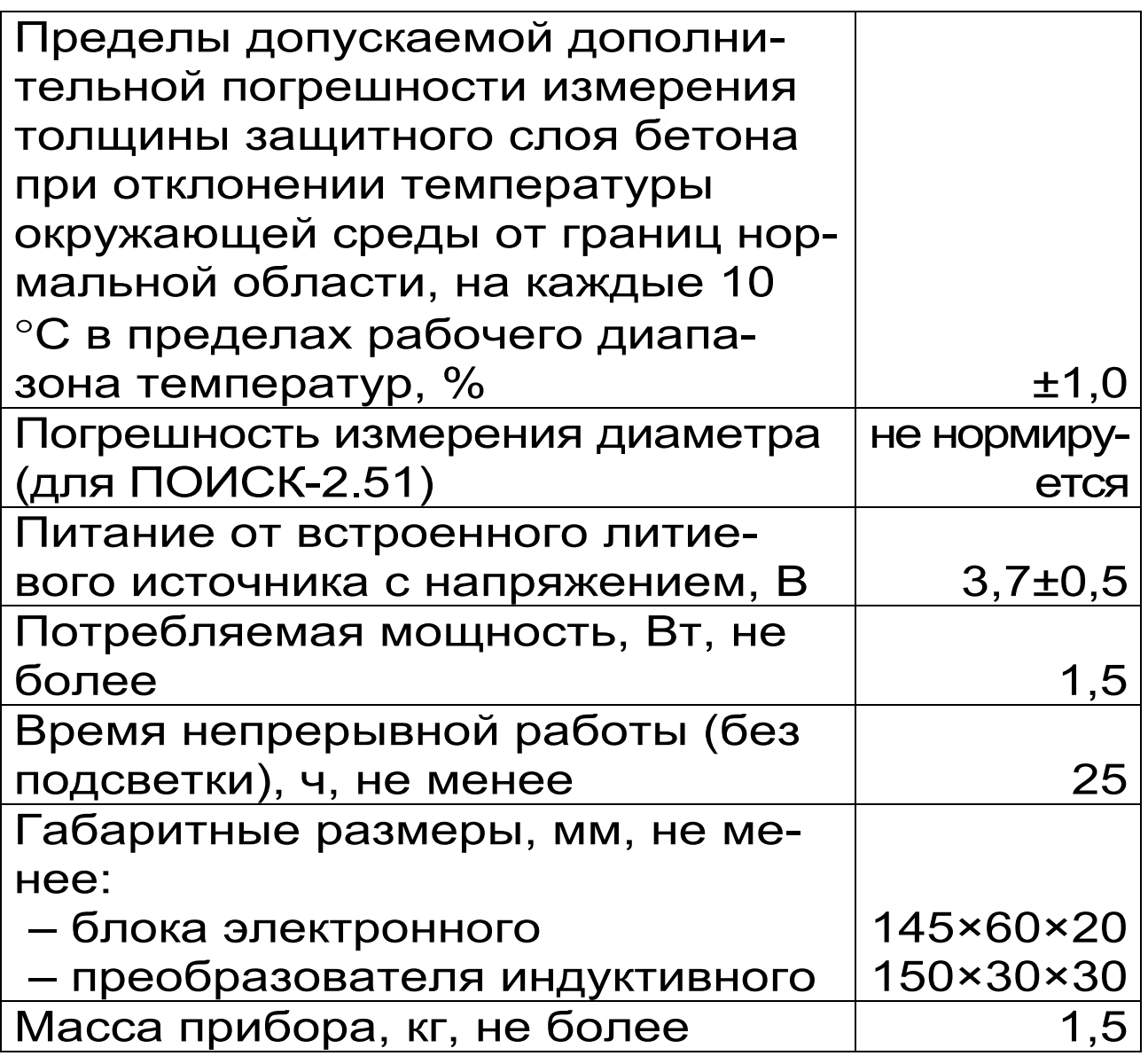

# <span id="page-4-0"></span>2.2 Состав прибора

2.2.1 Блок электронный.

2.2.2 Преобразователь индуктивный.

<span id="page-4-1"></span>2.2.3 Прокладка (эталон) диэлектрическая (для исполнения ПОИСК-2.51)

# З УСТРОЙСТВО ПРИБОРА И ПРИНЦИП РАБОТЫ

# 3.1 Принцип работы

<span id="page-4-2"></span>Принцип действия прибора заключается в регистрации изменения электромагнитного поля индуктивного преобразователя (далее - датчика) при взаимодействии его с элементами арматуры. Этот сигнал воспринимается электронным блоком и преобразуется по заложенному в программу семейству характеристик в значение толщины защитного слоя бетона Н, мм.

Поиск арматурных стержней осуществляется путем сканирования контролируемой поверхности датчиком в сочетании с поворотом вокруг оси датчика до получения минимально возможного для данного случая показания толщины защитного слоя. Процесс поиска отображается на дисплее показаниями Н и линейным индикатором.

Для удобства работы в приборе предусмотрен звуковой поиск. Он позволяет определить ориентацию арматурных стержней без непрерывного наблюдения за дисплеем прибора по изменению частоты тонального звукового сигнала. С приближением датчика к арматурному элементу тональность звукового сигнала снижается.

Прибор исполнения ПОИСК-2.51 позволяет определить неизвестный диаметр арматуры с использованием прокладки (эталона) диэлектрической из органического стекла (далее - прокладки). При этом первое измерение выполняется без прокладки, данные фиксируются в памяти прибора, затем выполняется второе измерение с прокладкой и прибор выдаёт на дисплей окончательный результат - диаметр арматуры и толщину защитного слоя.

6

## **3.2 Устройство прибора**

<span id="page-6-0"></span>Прибор (см. рис.3.1) состоит из: электронного блока, имеющего на лицевой панели 12-ти кнопочную клавиатуру и графический дисплей, в верхней торцевой части корпуса установлен разъём для подключения датчика, слева от разъема расположен USB-разъем для связи с компьютером для передачи и обработки информации. В корпусе электронного блока находится встроенный литиевый аккумулятор (извлечение и замена литиевого аккумулятора потребителем не допускается).

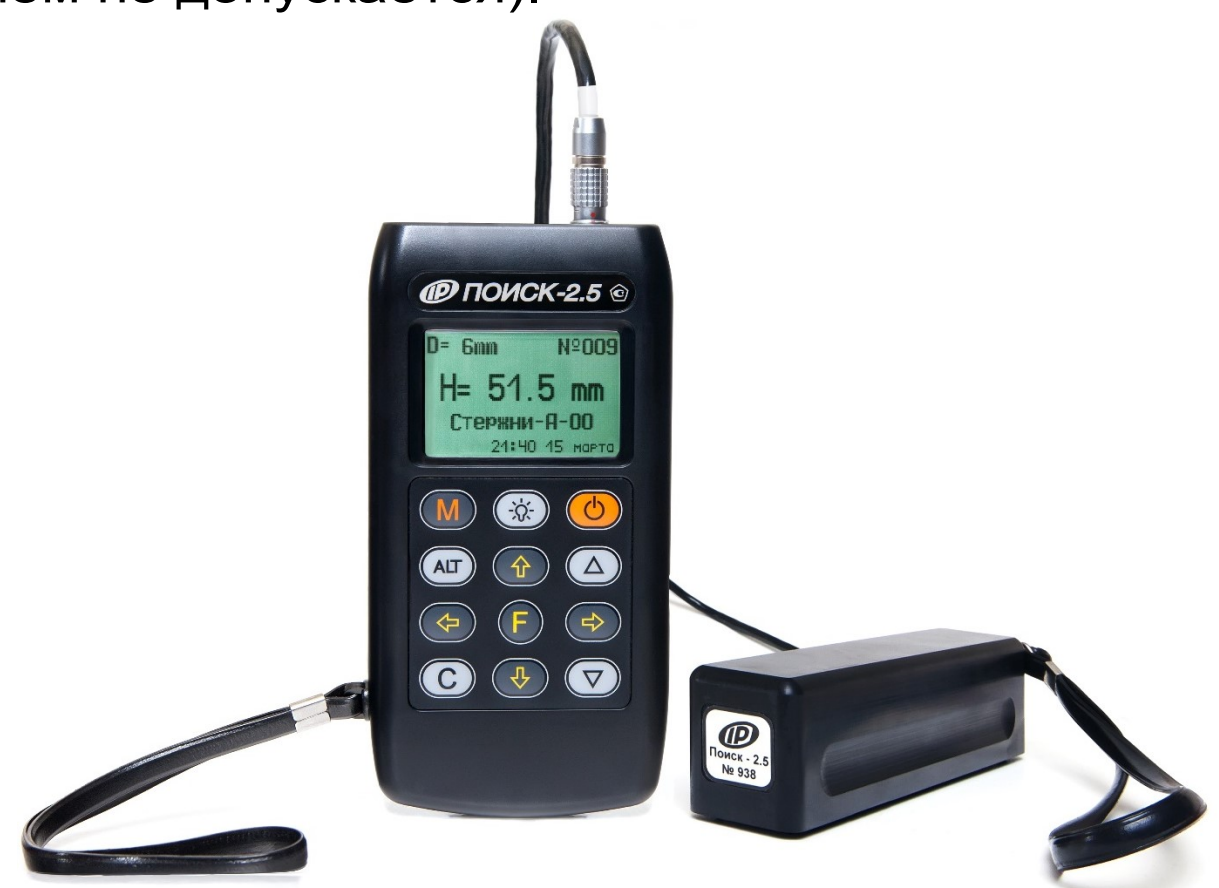

Рис. 3.1 Внешний вид прибора ПОИСК-2.5

Датчик выполнен в виде прямоугольной призмы, на торце которой имеется кистевой ремешок и выведен соединительный кабель. На чувствительной части датчика установлены четыре стальных шарика для улучшения скольжения по контролируемой поверхности.

## <span id="page-7-0"></span>**3.3 Клавиатура**

*Кнопка «* ♦ используется для включения и выключения прибора. Если измерения не выполняются, происходит автоматическое отключение прибора через заданное оператором время.

*Кнопка « »* служит для включения и выключения подсветки дисплея. При включении прибора подсветка всегда отключена.

*Кнопка «М»* служит для перевода прибора из режима меню в режим измерения (measuring), а также для фиксации очередного результата в памяти (memory).

*Кнопка «F»* является функциональной и предназначена для работы в режиме главного меню и подменю.

*Кнопками «», «»* управляется курсор (мигающий знак, цифра и т.п.) в режиме установки параметров работы и осуществляется просмотр памяти результатов (из режима измерения).

*Кнопки «↑», «↓»* предназначены для выбора строки меню, установки значений параметров и ускоренного просмотра памяти по датам.

*Кнопки «▲», «▼»* предназначены для быстрого выбора строки в начале и конце дисплея, установки числовых значений.

*Кнопкой «С»* выполняется сброс устанавливаемых параметров в начальное состояние и удаление результатов.

*Кнопка «Alt»* является сервисной кнопкой, расширяющей функции клавиатуры: увеличение и уменьшение яркости дисплея.

## <span id="page-8-0"></span>**3.4 Структура меню**

Прибор оснащен графическим дисплеем, формирующим текстовые и графические изображения. Требуемый режим работы пользователь задаёт через систему меню прибора (см. Приложение А), ориентируясь по сообщениям дисплея.

#### **3.4.1 Работа с меню**

При включении прибора дисплей индицирует сведения о предприятии-изготовителе, название прибора и напряжение питания. Через несколько секунд прибор переходит в главное меню.

Требуемая строка меню выбирается кнопками  $\left(\mathbf{t}\right)$ ,  $\left(\mathbf{t}\right)$  и выделяется тёмным фоном. Для перехода к данному пункту меню необходимо выбрать его кнопками  $\bigoplus$  и  $\bigoplus$  и нажать кнопку . Для возврата в главное меню повторно нажать $(F)$ 

#### **3.4.2 Пункт главного меню «Диаметр»**

Служит для установки предполагаемого диаметра арматуры.

#### **3.4.3 Пункт главного меню «Режим работы»**

Через систему подменю позволяет выбрать один из режимов работы:

- основной режим - измерения Н при известном диаметре арматуры;

- измерение защитного слоя при неизвестном диаметре (для исполнения ПОИСК-2.51);

- режим сканирования;
- настройка на известный тип стали;
- режим глубинного поиска.

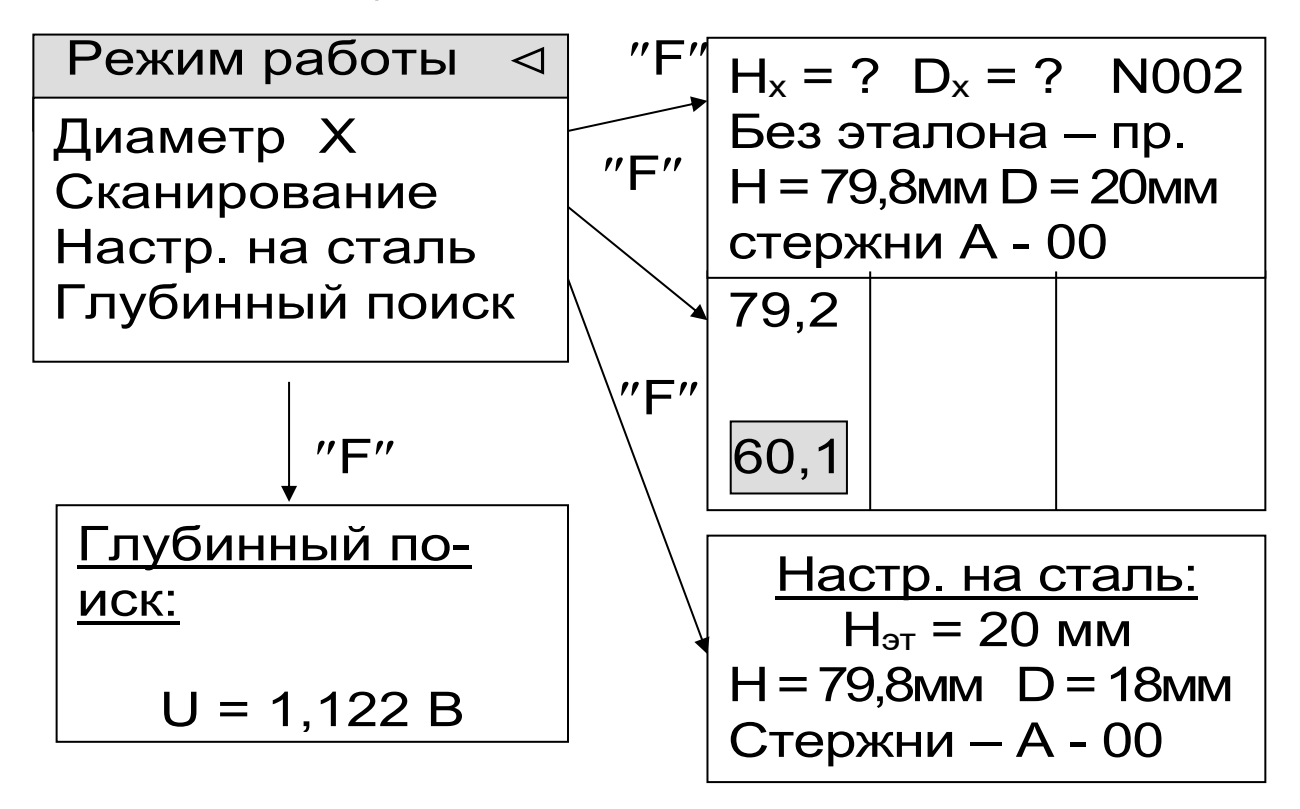

Для перехода к требуемому пункту меню необходимо выбрать его кнопками  $\mathbf{I}$ ,  $\mathbf{U}$  и нажать кнопку  $(E)$ . Для возврата в меню «Режим работы» повторно нажать  $(E)$ .

## **3.4.4 Пункт главного меню «Параметры»**

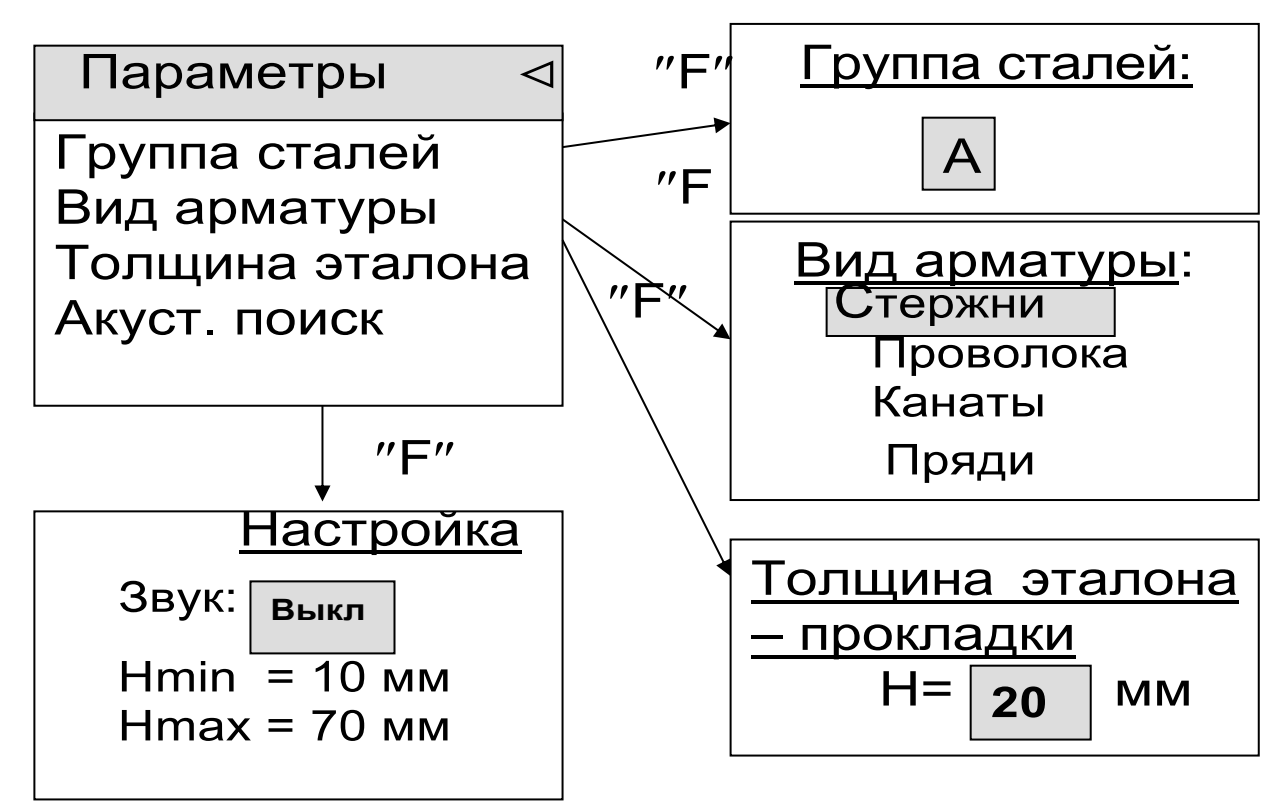

#### **3.4.5 Пункт главного меню «Дополнительно»**

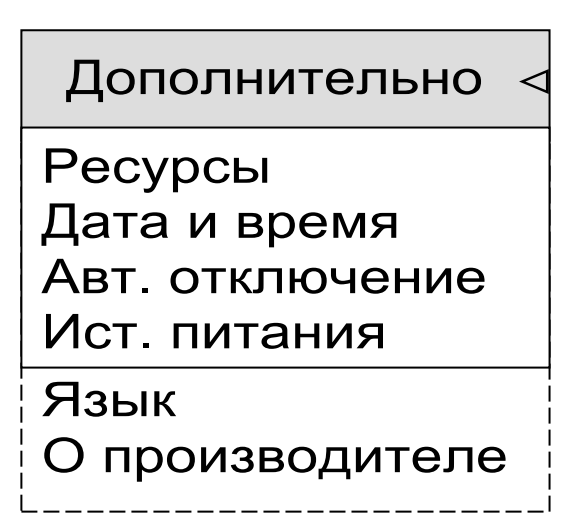

Позволяет:

- просмотреть использование ресурсов памяти прибором;

- установить (изменить) дату и время;

- установить интервал времени для автоматического отключения прибора после прекращения измерений;

- индицировать напряжение источника питания;

- выбрать русский или английский язык текстовых сообщений;

- получить краткие сведения о модификации прибора.

#### <span id="page-11-0"></span>3.5 Режим измерений

После выбора режима работы для перехода из главного меню в режим измерений необходимо нажать кнопку  $(\mathbf{M})$ , а для возврата в основное меню - кнопку  $\bigoplus$ . В режиме измерений на дисплее индицируются:

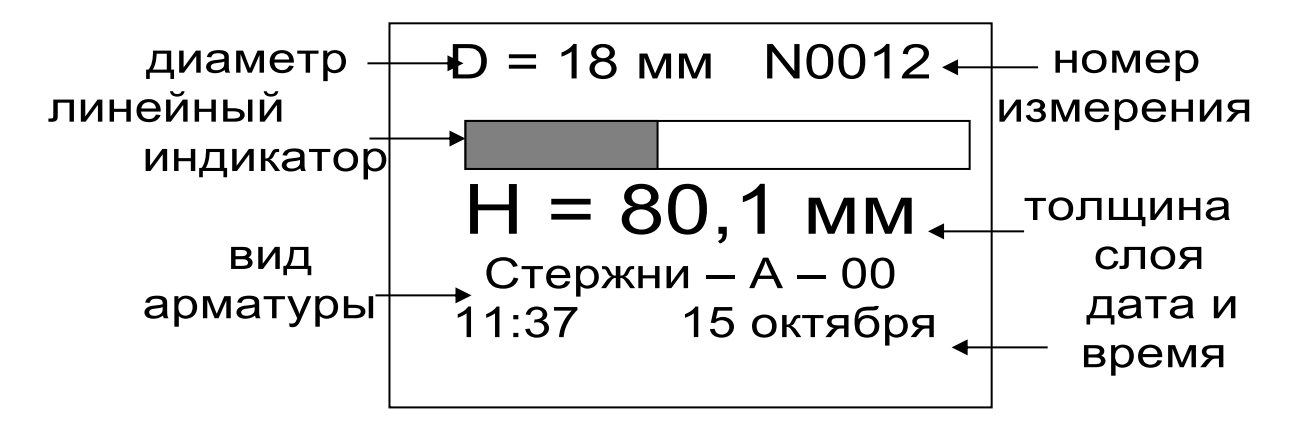

#### <span id="page-11-1"></span>3.6 Структура памяти

измерений Для просмотра результатов необходимо войти в режим измерения и нажать кнопку  $\mathbf{\overline{\mathbf{\mathcal{L}}}}$ , - на дисплее появится последний результат. Далее просмотр производится:

- для ПОИСК-2.51 - единичными нажатиями кнопки  $\textcircled{\textbf{1}}$  по номерам и датам в обратной пои ускоренно-длительным следовательности нажатием этой кнопки. Для возврата в режим измерения необходимо нажать кнопку (М).

- для ПОИСК-2.52 - единичными нажатиями кнопок  $\bigodot$ ,  $\bigodot$  по номерам.

Прибор содержит следующие области па-MATU:

- ПОИСК-2.51 и ПОИСК-2.52 - основного режима измерений с известным диаметром;

- ПОИСК-2.51 - режима измерений при неизвестном диаметре и режима сканирования.

После заполнения всего объема памяти ее можно очистить, либо самые старые данные будут удаляться автоматически, освобождая место для каждого нового результата. Любой результат можно удалить из режима просмотра памяти нажатием кнопки  $\mathbb C$ 

#### 3.6.1 Память основного режима

Просмотр-перелистывание по датам производится в обратном и прямом направлениях нажатием кнопок  $\bigoplus$ ,  $\bigoplus$ , соответственно (для ПОИСК-2.51), а просмотр по номерам - кнопками  $\left(\begin{matrix}\n\mathbf{\Theta}\n\end{matrix}\right)$ . Пример изображения на дисплее:

 $D = 12$ мм N0005  $H = 72,3$  MM Стержни - A - 03 10 Апр  $9:15$ 

основном режиме  $\mathbf{B}$ объем "памяти - 1" составляет 800 результатов за 100 дней

#### 3.6.2 Память режима измерений с неизвестным диаметром (для ПОИСК-2.51)

Просмотр памяти производится также по датам и номерам из рассматриваемого режима измерения. Пример:

Объем "памяти - 2" составляет 400 результатов за 100 дней.

 $D_x = 12$ мм N003  $H_x = 73,6$  MM Стержни - A - 00  $9:25$ 10 Янв

#### **3.6.3 Память режима сканирования (для ПОИСК-2.51)**

Просмотр памяти осуществляется из режима сканирования только по номерам с помощью кнопок  $\bigodot$ ,  $\bigodot$ .

Объем памяти составляет 200 страниц результатов за 100 дней. Каждая страница содержит до 12 результатов. При просмотре памяти на дисплей выдается только 9 результатов, например:

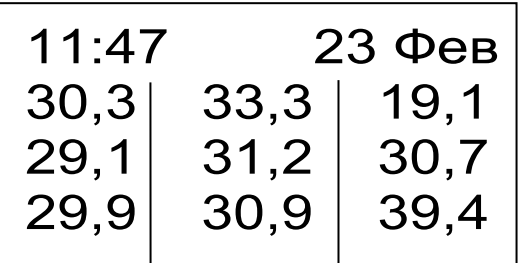

# **4 УКАЗАНИЕ МЕР БЕЗОПАСНОСТИ**

<span id="page-13-0"></span>4.1 Прибор не содержит компонентов, опасных для жизни и здоровья пользователя.

4.2 При работе с прибором необходимо соблюдать общие правила техники безопасности, действующие в условиях работы конкретного производства, технологии, оборудования и т.п.

# **5 РАБОТА С ПРИБОРОМ**

## <span id="page-13-1"></span>**5.1 Подготовка к работе и включение**

<span id="page-13-2"></span>При первичном вводе прибора в эксплуатацию, необходимо осуществить полный цикл заряда батареи (п. 7.5).

Для подготовки прибора к работе следует:

- подсоединить датчик к прибору через разъем, совместив положение "ключа" на прямой и ответной частях разъема;

- включить прибор нажатием кнопки  $\circledcirc$ , при этом на дисплее кратковременно появляется сообщение о предприятии-изготовителе, название прибора и напряжение питания. Через несколько секунд прибор переходит в главное меню.

## <span id="page-14-0"></span>**5.2 Выбор режимов работы**

При первом включении прибора или при изменениях условий работы следует выполнить, при необходимости, следующие действия:

- Нажатием кнопки  $\left(\mathbf{F}\right)$  войти в первый пункт главного меню и установить диаметр контролируемой арматуры.

- Для ПОИСК-2.52 в пункте главного меню «Индикация» выбрать режим индикации:

- основной - с увеличенным размером изображений;

- графический - с линейным индикатором толщины защитного слоя; полноэкранный.

- Для ПОИСК - 2.51 войти в пункт главного меню «**Параметры**» и выбрать через соответствующие подпункты группу стали (А÷F)\*, вид арматуры (стержни, проволока, пряди, канаты); установить при необходимости толщину прокладки (20 мм) для режимов работы при неизвестном диаметре и при настройке на сталь; установить параметры акустического поиска.

<sup>\*</sup> В данной модификации прибора заложена одинаковая базовая настройка по всем группам сталей.

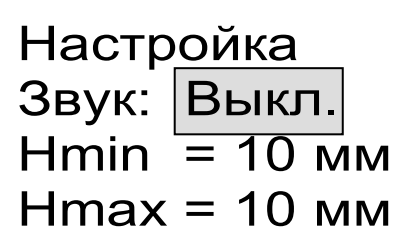

#### <span id="page-15-0"></span>**5.3 Измерения при известном диаметре**

Для проведения измерений в данном режиме следует:

5.3.1 Нажатием кнопки  $\overline{M}$  войти в режим измерения.

5.3.2 Выполнить калибровку прибора в следующей последовательности:

- удалить датчик от металлических предметов на расстояние не менее 0,5 м и обеспечить его неподвижность;

нажать кнопку  $\mathbb{C}$ , дисплей оповестит: "Идет калибровка", - после завершения калибровки кратковременно появится сообщение о завершении калибровки, затем дисплей перейдет в рабочий режим.

> **Внимание!** Калибровку рекомендуется выполнять через каждые 10 минут работы или перед каждой новой серией измерений.

5.3.3 При необходимости смены диаметра выйти из режима измерения нажатием кнопки (E), войти в пункт главного меню "Диаметр" и установить требуемое значение диаметра, затем нажатием кнопки  $\circledR$  вернуться в режим измерения.

5.3.4 Установить датчик на поверхность контролируемого объекта и, плавно перемещая его вдоль поверхности, добиться минимума показаний Н, при котором арматурный элемент располагается под продольной осью датчика. При неизвестном расположении стержней поиск осуществляется сканированием поверхности объекта в сочетании с поворотом вокруг вертикальной оси на ± 90 градусов.

5.3.5 Нужные результаты зафиксировать в памяти нажатием кнопки  $(M)$  для каждого найденного арматурного элемента.

#### <span id="page-16-0"></span>**5.4 Измерения при неизвестном диаметре (для ПОИСК-2.51)**

5.4.1 Установить ожидаемое значение диаметра через пункт главного меню «Диаметр».

5.4.2 Войти в пункт главного меню «Режим работы», подпункт «Диаметр Х» и нажатием кнопки  $\mathbb{C}$  включить режим калибровки. После калибровки на дисплее появится окно первого такта измерения неизвестного диаметра.

5.4.3 Найти проекцию арматурного элемента на поверхность (по п. 5.3.4) и отметить ее ось мелком.

5.4.4 На помеченную ось установить датчик. При этом на дисплее будет индицироваться, например:

> Hx = ?  $D_x = ?$  N002 Без эталона – пр.  $H = 25,0$  MM  $D = 20$  MM Стержни – А – 00 10:31 9 Март

Нажать кнопку  $(\mathbf{M})$ .

5.4.5 Аккуратно снять датчик, поместить его на диэлектрическую прокладку, совмещая стальные шарики на чувствительной стороне датчика с углублениями в прокладке. Тщательно поставить датчик на прежнее место через прокладку:

> $H_x = ? \ D_x = ? \ N002$ Без эталона – пр.  $H = 44,2$  мм  $D = 20$  мм Стержни – А – 00 10:31 9 Март

5.4.6 Нажать кнопку  $\boxed{\mathsf{M}}$ . На дисплее появятся результаты измерений:

> $D_x = 26$  мм N002  $H_x = 26,7$  мм Стержни – А – 00 10:31 9 Март

5.4.7 Для устранения влияния неровностей поверхности бетона на точность, первое измерение (п.5.4.4) следует проводить через прокладку из оргстекла. В этом случае для получения фактического результата толщину этой прокладки следует вычесть из значения Н<sub>х, </sub>полученного в п.5.4.6

5.4.8 При последующем нажатии кнопки результат фиксируется в памяти и прибор готов к выполнению следующего цикла измерения неизвестного диаметра.

5.4.9 С целью повышения достоверности результатов рекомендуется выполнять по 3 цикла измерений для каждого стержня с усреднением значений  $D_x$  и  $H_x$ .

5.4.10 Все манипуляции с прокладками и метками необходимо выполнять тщательно, не допуская сдвигов и перекосов.

#### <span id="page-18-0"></span>**5.5 Режим сканирования (для ПОИСК-2.51)**

Служит для ускоренного контроля армирования стержнями одного диаметра. Для сканирования следует выполнить следующие действия:

5.5.1 Установить значение диаметра арматуры и откалибровать прибор (см. п. 5.3.2.).

5.5.2 Установить через пункт главного меню «Режим работы» режим сканирования, при этом на дисплее появится поле, разделенное на три сектора с мигающим инверсным значением Н.

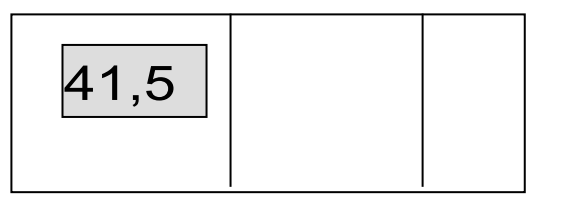

5.5.3 Сканируя поверхность бетона датчиком перпендикулярно арматурным стержням, поочередно определить минимальные значения Н, нажимая кнопку  $(M)$  фиксировать их значения на дисплее (например, в случаях выборочного контроля – фиксировать результаты, выходящие за допуски, или же осуществлять сплошную запись):

5.5.4 Для завершения цикла сканирования нажать кнопку  $\bigcirc$ . За один цикл сканирования фиксируется до 12 результатов (если дисплей заполнен, а измерения с фиксацией продолжить, то первые результаты автоматически удаляются, оставляя 12 последних). Удаление результатов цикла производится кнопкой  $\bigoplus$ 

5.5.5 Для просмотра памяти циклов сканирования из режима сканирования нажать кнопку  $\left(\frac{1}{2}\right)$ , при этом на дисплее индицируется только 9 результатов последнего цикла, например:

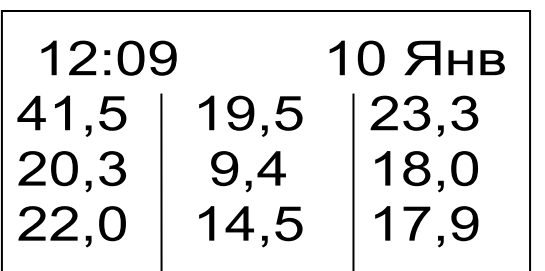

Далее просмотр OCVществляется в обратном и прямом направлениях с помощью кнопок  $\left(\bigstar\right)$  и  $\left(\rightarrow\right)$ 

Полные данные могут быть переданы на компьютер и просмотрены с помощью специальной программы.

#### <span id="page-19-0"></span>5.6 Режим работы с настройкой на сталь (для ПОИСК-2.51)

Используется с целью:

- обеспечения высокой точности измерений при работе с неизвестными марками сталей;

- учета влияния параллельных стержней в густо армированных изделиях и конструкциях.

Настройка на сталь выполняется на открытых или вскрытых участках арматуры, или на имеющихся образцах арматуры.

Настройку и хранение результатов настройки следует осуществлять для групп сталей, выбираемых через пункт меню "Группа сталей" в разделе главного меню "Параметры". Рекомендуется использовать для этого группы В, С, D, E, F, а группу А резервировать для обычных измерений. Базовая настройка по всем группам сталей одинакова.

5.6.1 Откалибровать прибор, установить значение диаметра и выбрать группу стали, например, В.

5.6.2 Установить датчик на открытую арматуру через диэлектрическую прокладку необходимой толщины, значение которой выставить через пункт меню «Параметры» подменю «Толщина эталона».

Для получения высокой точности рекомендуется использовать диэлектрическую прокладку из оргстекла с толщиной, близкой к номинальной толщине защитного слоя.

В качестве прокладки можно использовать любой диэлектрический материал, а также прилагаемую к прибору диэлектрическую прокладку.

5.6.3 Через пункт главного меню "Режим работы" войти в режим "Настройка на сталь" - на дисплее появится окно данного режима, например,

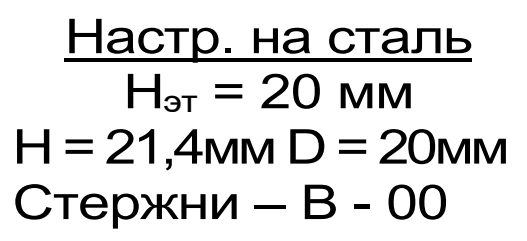

5.6.4 Нажать кнопку  $(M)$ , - на дисплее появится сообщение "Настр. на сталь dD = -0,3" это означает смещение характеристики данной арматурной стали относительно базовой в сторону уменьшения диаметра на 3 мм.

5.6.5 Нажать кнопку  $(\mathbb{M})$ , - на дисплее появится сообщение:

> Настр. на сталь  $H_{\text{5T}}$  = 20 мм  $H = 21,4$ мм  $D = 20$ мм Стержни – В - 03

5.6.6 Для запоминания результата последовательно нажать кнопки  $\bigoplus$  и  $\mathbb{M}$ , - прибор перейдет в рабочий режим с новой настройкой, например:

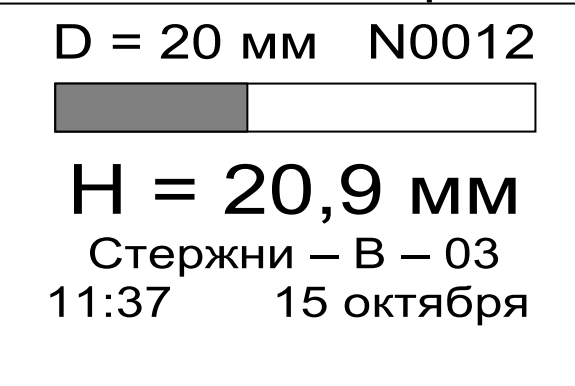

5.6.7 Для удаления настройки на сталь необходимо выполнить п.5.6.3 и 5.6.4. Нажатием кнопки обнулить показания, на дисплее должно появиться сообщение

Настр. на сталь: dD = - 00

5.6.8 Для запоминания результата последовательно нажать кнопки  $\bigoplus$  и  $\mathbb{M}$ , - прибор перейдет в рабочий режим с базовой настройкой.

5.6.9 При необходимости компенсации влияния параллельных стержней следует воспроизвести расположение стержней либо на макете, либо на изделии с известной толщиной защитного слоя. Далее все операции выполняются аналогично вышеизложенному.

# **5.7 Акустический поиск (для ПОИСК-2.51)**

<span id="page-22-0"></span>Определение расположения арматуры в основном производится путем поиска минимального значения Н по цифровой или графической информации. В ряде случаев, например, при работе в труднодоступных местах, считывание этой информации затруднено и более удобным оказывается использование акустического сигнала.

При сканировании поверхности бетона со скоростью до 0.1 м/с, приближение датчика к проекции арматуры сопровождается появлением акустического сигнала низкой частоты (~200…100 Гц), а удаление – повышением частоты (~ до 10 кГц), в зависимости от значения толщины защитного слоя.

Параметры акустического режима можно установить через пункт главного меню "Параметры", подпункт "Акустический поиск":

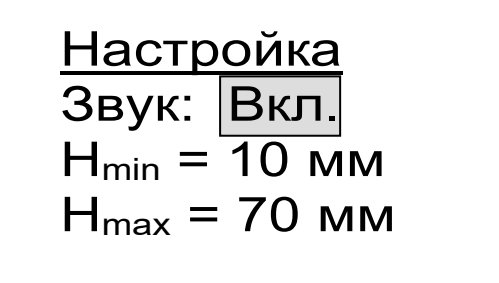

Звуковой сигнал можно включить или отключить, значения Н<sub>min</sub> и Н<sub>max</sub> устанавливаются в любых рабочих пределах.

## <span id="page-22-1"></span>**5.8 Глубинный поиск (для ПОИСК-2.51)**

Режим глубинного поиска предназначен для определения расположения глубоко залегающих арматурных элементов большого диаметра.

В данном режиме работы прибор индицинапряжения  $\Delta$ U (разность значения pyet между напряжением 2В, получаемом при калибровке датчика по воздуху и фактическим напряжением датчика), которое изменяется с дискретностью 1мВ и имеет большую чувствительность к металлу, чем показания прибора в режиме измерения защитного слоя. При этом по максимальному значению  $\Delta U$  определяется совпадение продольных осей датчика и арматуры.

Для работы в этом режиме следует:

- войти в подпункт "Глубинный поиск" в главном меню "Режим работы", выполнить калибровку прибора нажатием кнопки  $\mathbb{C}$  (см. п.п. 5.3.2) - после чего на дисплее появится сообщение " $U = 0,000B$ ";

- найти проекцию арматурного стержня на поверхность объекта по максимальному значению U, - при этом следует учитывать возможную девиацию малых уровней напряжений в пределах 20...25 мВ.

#### <span id="page-23-0"></span>5.9 Вывод результатов на компьютер (для ПОИСК-2.51)

Прибор оснащен стандартным USBразъемом для связи с компьютером. Описание программы и работа с ней изложены в Приложении А.

#### 6 ПОВЕРКА

<span id="page-23-1"></span>6.1 При выпуске из производства и в процессе эксплуатации прибор подлежит поверке в соответствии с законодательством РФ.

6.2 Поверка прибора выполняется органами РОСТЕХРЕГУЛИРОВАНИЯ или другими уполномоченными на то органами и организациями, имеющими право поверки.

<span id="page-24-0"></span>6.3 Межповерочный интервал составляет 1 год.

## **7 ТЕХНИЧЕСКОЕ ОБСЛУЖИВАНИЕ И ЭКСПЛУАТАЦИЯ**

7.1 Прибор является сложным устройством, требующим аккуратного и бережного обращения для обеспечения заявленных технических характеристик.

7.2 Прибор необходимо содержать в чистоте, оберегать от падений, ударов, вибрации, пыли и сырости.

Периодически, не реже одного раза в 6 месяцев, удалять пыль сухой и чистой фланелью и производить визуальный осмотр прибора.

7.3 По завершению измерений датчик необходимо очистить от пыли, частиц материала и т.п.

7.4 Отсоединять датчик от электронного блока следует у основания разъема подключения, аккуратно потянув вверх.

7.5 При появлении на дисплее информации о разряде аккумулятора необходимо его зарядить.

Для зарядки аккумулятора необходимо подключить прибор через поставляемое зарядное устройство с разъемом USB к сети напряжением 220В или к работающему компьютеру кабелем USB. Зарядка аккумулятора начнется автоматически.

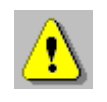

**Внимание!** Запрещается производить заряд аккумулятора с помощью зарядного устройства не входящего в комплект поставки.

#### **Примечания**

1 При достижении уровня разряда аккумулятора близкого к критическому прибор автоматически выключается.

2 Зарядка аккумулятора происходит вне зависимости от включения прибора.

7.6 Для снижения расхода энергии аккумулятора рекомендуется включать прибор непосредственно перед измерениями и отключать сразу после их выполнения.

7.7 При недостаточной освещенности помещения можно воспользоваться подсветкой дисплея, включаемой кнопкой <sup>(\*)</sup>. Без особой необходимости пользоваться подсветкой не рекомендуется из-за резкого роста потребления энергии и ускоренного (в несколько раз) разряда аккумулятора.

7.8 Если прибор не реагирует на кнопку включения питания, следует попытаться зарядить аккумулятор, имея в виду возможную полную или частичную утрату емкости.

7.8 Если в процессе работы прибор перестает реагировать на нажатие кнопок, необходимо нажать кнопку выключения прибора. Прибор должен выключиться не более, чем через 10 секунд. После чего включить прибор снова.

7.9 Прибор является сложным техническим изделием и не подлежит самостоятельному ремонту. При всех видах неисправностей необходимо подробно описать особенности их проявления и обратиться к изготовителю за консультацией.

Отправка прибора в гарантийный ремонт должна производиться с актом о претензиях к его работе.

# <span id="page-26-0"></span>**8 МАРКИРОВКА И ПЛОМБИРОВАНИЕ**

8.1 Маркировка прибора содержит:

- товарный знак изготовителя;

- знак утверждения типа;

- обозначение прибора ПОИСК-2.5;

- порядковый номер прибора;

- дату выпуска.

8.2 На прибор, прошедший приемо-сдаточные испытания, ставится пломба.

#### <span id="page-26-1"></span>**9 ПРАВИЛА ТРАНСПОРТИРОВАНИЯ И ХРАНЕНИЯ**

9.1 Транспортирование приборов должно проводиться в упакованном виде любым крытым видом транспорта в соответствии с правилами перевозок грузов, действующими на данном виде транспорта.

9.2 Расстановка и крепление ящиков с приборами в транспортных средствах должны исключать возможность их смещения и ударов друг о друга.

9.3 Погрузочно-разгрузочные работы должны осуществляться в соответствии с транспортной маркировкой по ГОСТ 14192-96.

9.4 Упакованные приборы должны храниться в условиях, установленных для группы Л ГОСТ 15150-69.

9.5 Условия транспортирования приборов должны соответствовать температурным условиям от минус 25 ºС до плюс 50 ºС.

# <span id="page-27-0"></span>**10 ГАРАНТИЙНЫЕ ОБЯЗАТЕЛЬСТВА**

10.1 Предприятие-изготовитель гарантирует соответствие выпускаемых приборов требованиям технических условий. Гарантийный срок - 24 месяца с момента продажи прибора.

10.2 Предприятие-изготовитель обязуется в течение гарантийного срока безвозмездно производить ремонт прибора, если он выйдет из строя.

Гарантийное обслуживание осуществляется в месте нахождения предприятия-изготовителя. Срок гарантии на изделие увеличивается на время его нахождения в ремонте.

Изделие предъявляется в гарантийный ремонт в полной комплектации, указанной в паспорте на изделие.

> **Внимание!** Оборудование для гарантийного ремонта должно быть предоставлено в чистом виде.

10.3 Недополученная прибыль связанная с неисправностью прибора, транспортные расходы, а также косвенные расходы и убытки не подлежат возмещению.

10.4 Гарантия не распространяется на:

- на литиевый аккумулятор;

- зарядное устройство;

- быстроизнашивающиеся запчасти и комплектующие (соединительные кабели, разъёмы и т.п.).

10.5 Гарантийные обязательства теряют силу, если:

- нарушены заводские пломбы;

- прибор подвергался сильным механическим, тепловым или атмосферным воздействиям;

- прибор вышел из строя из-за попадания внутрь посторонних предметов, жидкостей, агрессивных сред, насекомых;

- на приборе удален, стерт, не читается или изменен заводской номер.

10.6 Гарантийный ремонт и периодическую поверку осуществляет предприятие-изготовитель ООО «НПП «Интерприбор»: 454080, Челябинск, а/я 12771, бесплатные звонки по России 8-800-775-05-50, тел/факс (351) 729-88-85, 211- 54-30 / 31 / 32 / 33.

10.7 Представитель ООО «НПП «Интерприбор» в Москве: тел/факс (499) 174-75-13, (495) 988-01-95, тел. моб. +7-495-789-28-50.

# **11 КОМПЛЕКТНОСТЬ**

<span id="page-29-0"></span>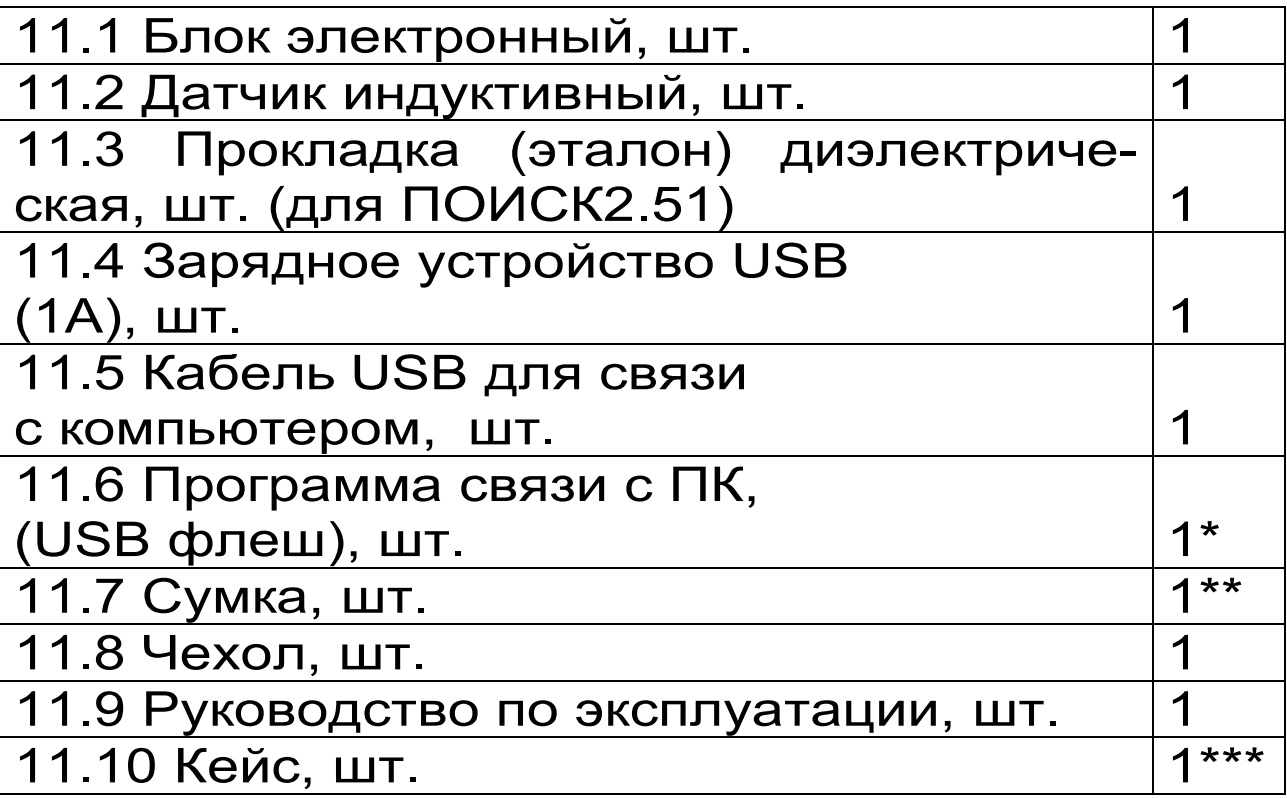

\* - отсутствует при заказе Поиск-2.5, исполнения 2

\*\*- отсутствует при заказе прибора в кейсе

\*\*\* - по заказу

#### ПРИЛОЖЕНИЕ А Программа связи прибора с компьютером

<span id="page-30-0"></span>Программа предназначена для переноса результатов измерений в компьютер, их сохранения, просмотра и выборки из полученного массива, а также печати отобранных результатов в табличной и графической формах с указанием времени, даты проведения измерений, вида измерений, значений толщины защитного слоя Н, диаметра арматуры D и вида арматуры.

Связь прибора с компьютером осуществляется по стандартному USB-интерфейсу.

Работа с программой требует обучения персонала или привлечения квалифицированного специалиста.

#### Минимально необходимые требования к **КОМПЬЮТЕРУ**

Операционная система Windows 7/8/XP (32или 64-разрядная).

Наличие USB-интерфейса.

## <u>Установка драйвера СОМ-ПОРТА</u>

Вставить USB-флеш-накопитель «Интерприбор» в компьютер, подключить прибор к любому из USB-портов компьютера. После появления окна мастера нового оборудования выбрать ответы «Нет, не в этот раз» (на предложение о подключении к узлу Windows Update), «Установка из указанного места», «Включить следующее место поиска». Выбрать в качестве места поиска папку с драйвером на USB-флешнакопителе. По окончании установки должно появиться сообщение о завершении установки оборудования.

#### Инсталляция программы

Для установки программы на компьютер нужно вставить USB-флеш-накопитель «Интерприбор» в компьютер, открыть содержимое папки «Программа связи с ПК» и запустить SetupPoisk26 X.X.X.X, где X.X.X.X - информация о версии программы, например, «1.0.0.0».

## Работа с программой

Вызвать программу «Поиск». На мониторе появится окно программы с системой меню в верхней строке. После этого появится окно с предложением выбрать вариант проекта (открыть существующий, открыть последний или создать новый).

#### Создание нового и открытие существую**щего проектов**

Чтобы считывать данные с прибора, производить распечатку на принтере и т.д. необходимо первоначально создать новый проект! Для этого нажать пиктограмму «Новый» или воспользоваться меню «Проект», подменю «Новый», в строке «имя файла» необходимо указать название проекта, с которым Вы собираетесь работать, и нажать Enter. При наборе названия файла проекта одновременно будут показаны файлы, созданные для Вашего проекта.

Если проект, с которым вы собираетесь работать, был создан ранее, то для его открытия следует нажать пиктограмму «Открыть» или через меню «Проект», подменю «Открыть».

# Считывание информации с прибора

- запустить программу связи;

- включить питание прибора;

- подключить прибор к компьютеру с помощью USB - кабеля;

– нажать кнопку «Считать с прибора», индикатор будет показывать процесс считывания с прибора;

– после завершения сеанса связи (около минуты) на мониторе появятся окна, содержащие информацию об измерениях в трёх режимах работы прибора.

#### **Работа с данными**

Программа позволяет производить выборку требуемых результатов из массива данных (дата, вид материала и т.д.), выводить их на печать или экспортировать в Excel.

В режиме "Н" - основной вид измерений в табличной форме выдается информация по каждому измерению:

Дата Время № D,мм dD, мм Н, мм Арматура | Группа

В режим "Неизвестный диаметр" - выдается информация о выполненных измерениях с определением неизвестного диаметра.

Режим "Сканирование" предназначен для анализа результатов в цифровой и графической формах.

Таблицы содержат: дату, время, № серии измерений, диаметр арматуры, а также для каждой серии - № измерений (до 12) и результат Н. На графиках для каждой серии воспроизводится 12-ти цветная картина измерений толщины защитного слоя Н (в диапазоне 0:200 мм).